# HIGH PERFORMANCE RESEARCH COMPUTING

## Introduction to LAMMPS

HPRC Short Course 1:30 pm 10/4/22

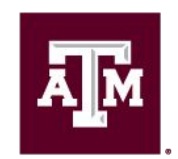

High Performance **Research Computing DIVISION OF RESEARCH** 

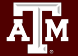

High Performance Research Computing | hprc.tamu.edu

1

### Introduction to LAMMPS Outline

- **FASTER Resources**
- Modeling Overview
	- Molecular Dynamics
	- Atomic Force Fields
	- LAMMPS
	- Visualization
- Project 1 Simulating a Lennard Jones Melt
- Project 2 Melting temperature of Copper
- Project 3 Building Copper Nanowire
- Project 4 Uniaxial Tensile Test
- Project 5 Calculation of Thermal Conductivity

## FASTER Cluster

[hprc.tamu.edu/wiki/FASTER:Intro](https://hprc.tamu.edu/wiki/FASTER:Intro)

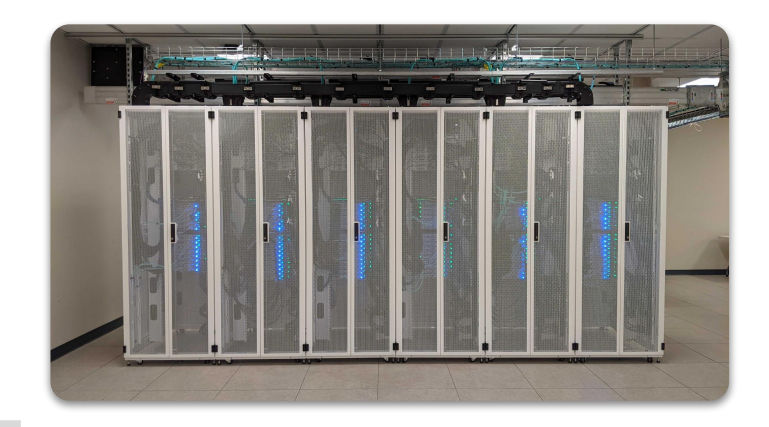

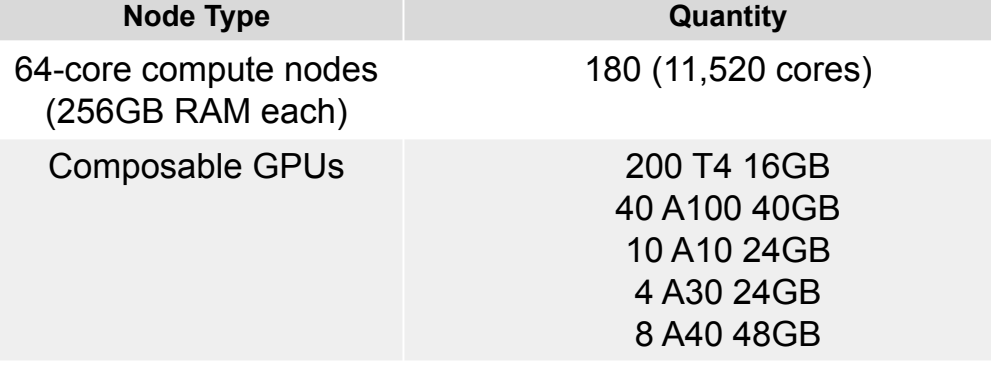

FASTER (Fostering Accelerated Sciences Transformation Education and Research) is a 180-node Intel cluster.

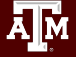

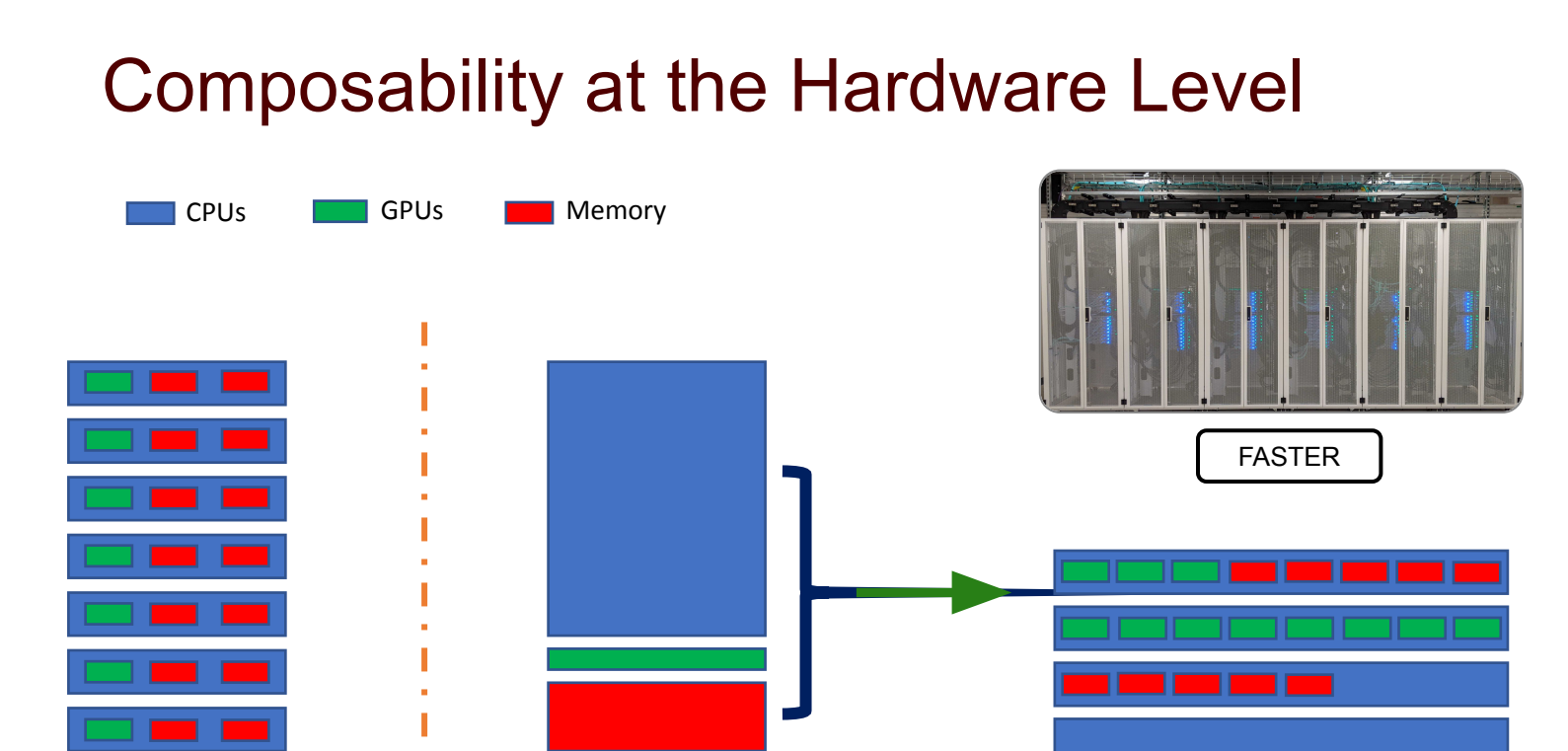

Typical HPC layout Disaggregated

Resource Pool

Composed layout

[hprc.tamu.edu/resources](https://hprc.tamu.edu/resources)

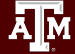

## Accessing FASTER via SSH

- SSH command is required for accessing FASTER:
	- − On campus: **ssh userNetID@faster.hprc.tamu.edu**
	- − Off campus:
		- Set up and start VPN (Virtual Private Network): [u.tamu.edu/VPnetwork](http://u.tamu.edu/VPnetwork)
		- Then: **ssh userNetID@faster.hprc.tamu.edu**
	- − *Two-Factor Authentication* enabled for CAS, VPN, SSH
- SSH programs for Windows:
	- − MobaXTerm (preferred, includes SSH and X11)
	- − PuTTY SSH
	- − Windows Subsystem for Linux
- <https://portal-faster.hprc.tamu.edu/>
	- − Select the "Clusters" tab and then "\_faster Shell Access"
- FASTER has 2 login nodes for TAMU users. Check the bash prompt. Login sessions that are idle for **60** minutes will be closed automatically Processes run longer than **60** minutes on login nodes will be killed automatically. **Do not use more than 8 cores on the login nodes! Do not use the sudo command.** [hprc.tamu.edu/wiki/HPRC:Access](https://hprc.tamu.edu/wiki/HPRC:Access)

## Accessing FASTER for ACCESS users

- The Advanced Cyberinfrastructure Coordination Ecosystem: Services and Support ([ACCESS](https://access-ci.org/)) is a virtual collaboration funded by the National Science Foundation that facilitates free, customized access to advanced digital resources, consulting, training, and mentorship.
- View the [getting started documentation](https://access-ci.atlassian.net/wiki/spaces/ACCESSdocumentation/pages/76743011/Getting+Started) to create an ACCESS account.
- FASTER has 1 login node for ACCESS users
- SSH via Jump Host:
	- **○ ssh -J fasterusername@faster-jump.hprc.tamu.edu:8822 fasterusername@login.faster.hprc.tamu.edu**

#### Hands On Activity

- Please login to FASTER now
- **● cp -r /scratch/training/Intro-LAMMPS/ \$SCRATCH/Intro-LAMMPS**
- **● cd \$SCRATCH/Intro-LAMMPS**

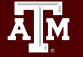

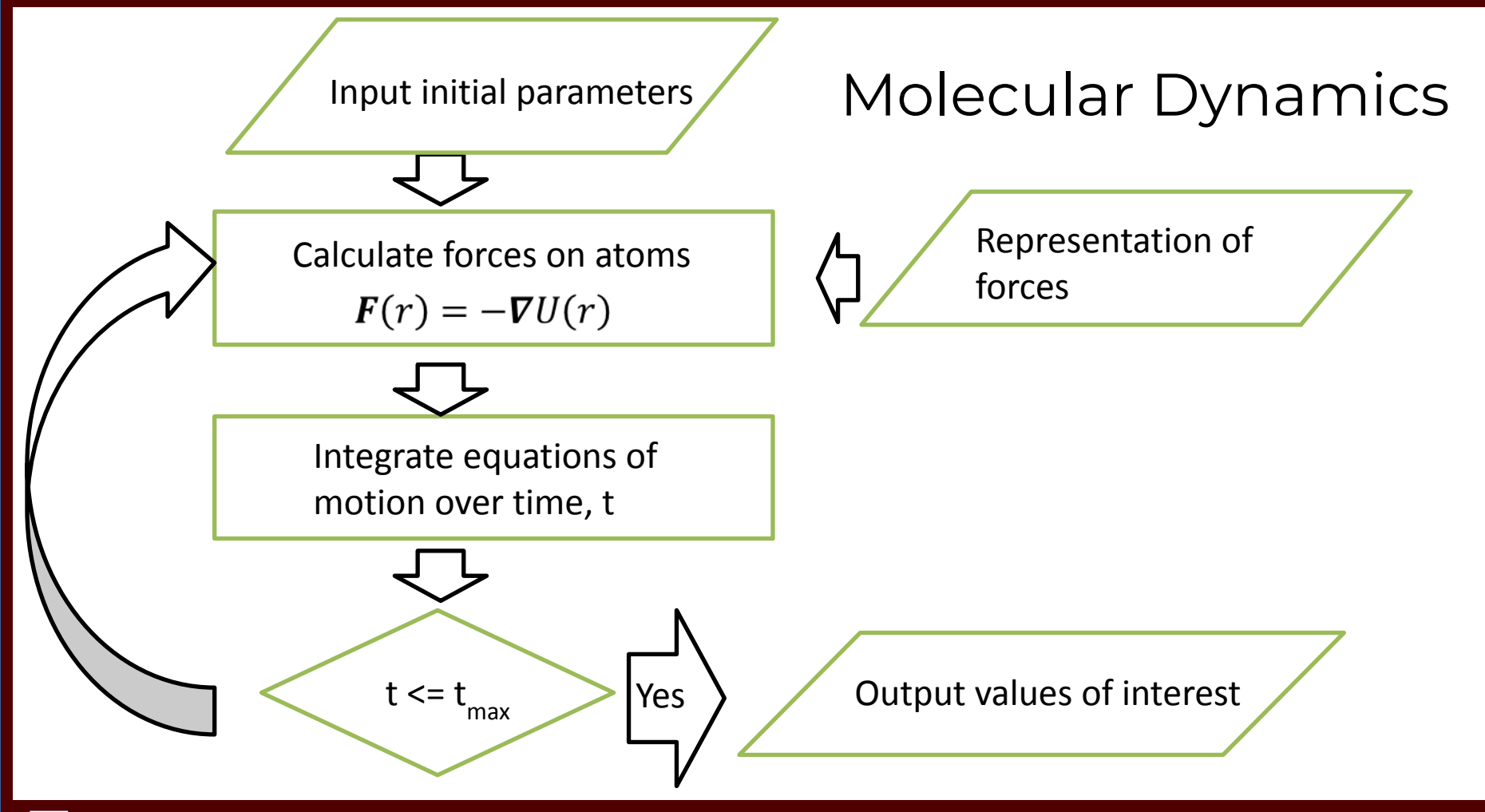

#### Atomic Force Fields

- Represents the forces between atoms.
- An accurate force field is needed for accurate results!
- Force fields are usually fitted to material properties around a certain set of conditions.
	- They may not be accurate in regions outside where they were fitted!
- Some types of force fields usable in LAMMPS:
	- LJ, EAM, Bond Order, CHARMM, AMBER, COMPASS, AIREBO, REAXFF

Embedded Atom Method Force Field Copper: Cu\_u3

$$
E_i = F_\alpha \left(\sum_{j\neq i} \ \rho_\beta(r_{ij})\right) + \frac{1}{2} \sum_{j\neq i} \phi_{\alpha\beta}(r_{ij})
$$

Embedding energy: Function of atomic electron density

Pairwise interaction

- [https://docs.lammps.org/pair\\_eam.html](https://docs.lammps.org/pair_eam.html)
- Foiles et al, Phys Rev B, 33, 7983 (1986)

#### Lennard Jones 12-6 Force Field

$$
E=4\epsilon\left[\left(\frac{\sigma}{r}\right)^{12}-\left(\frac{\sigma}{r}\right)^{6}\right]\qquad r
$$

- $\epsilon$  (energy units)
- $\bullet$   $\sigma$  (distance units)
- LJ cutoff (distance units)

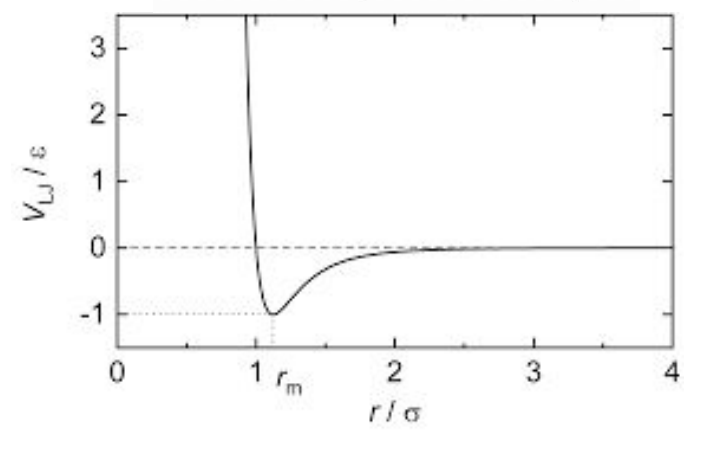

https://docs.lammps.org/pair\_lj.html

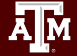

### Molecular Dynamics Software - LAMMPS

- Large-scale Atomic/Molecular Massively Parallel Simulator (LAMMPS)
- Open Source MD Software
- Optimized to run on large numbers of CPUs and GPUs.
- **Great Documentation:** 
	- docs.lammps.org

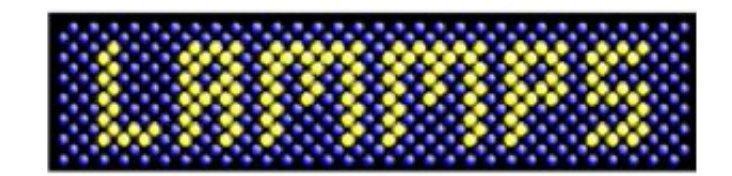

<https://www.lammps.org>

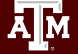

### Visualization

#### ● Ovito

ĀМ

- Free visualization software
- Reads lammps files
- <https://www.ovito.org/>

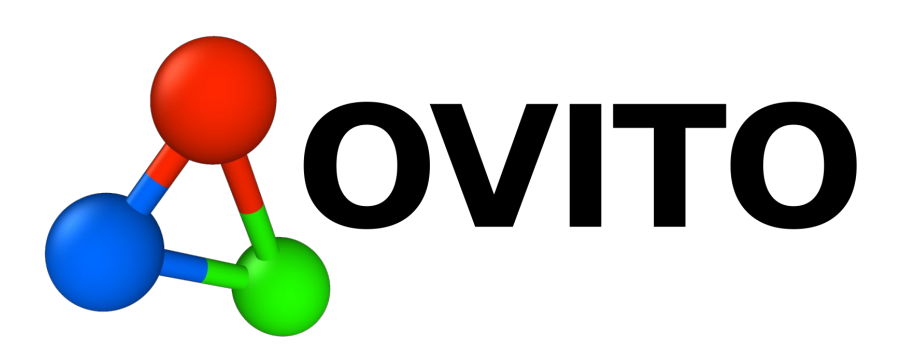

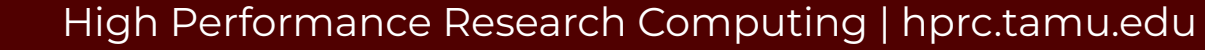

#### Running LAMMPS

- The files ending in \*.job are slurm job submission files for a parallel cpu lammps job.
- LAMMPS Jobs are too intensive to be run on login nodes!

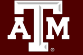

#### Running LAMMPS

- Load the LAMMPS module
	- **○ ml GCC/10.2.0 CUDA/11.1.1 OpenMPI/4.0.5**
	- **○ ml LAMMPS/29Sep2021-kokkos-sm80-noMP**
- Run lammps using an  $\leq$ inputFile>
	- **○ lmp -k on g 1 -sf kk -in** *inputFile*
	- The input file will contain all the information needed to setup and execute the simulation

## 5 Minute Break

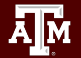

#### Project #1 - LJ

- Learn the basics of a LAMMPS input file by running a short simulation of a Lennard Jones melt.
- Use 12-6 LJ forces between atoms.

$$
E=4\epsilon\left[\left(\frac{\sigma}{r}\right)^{12}-\left(\frac{\sigma}{r}\right)^{6}\right]\qquad r
$$

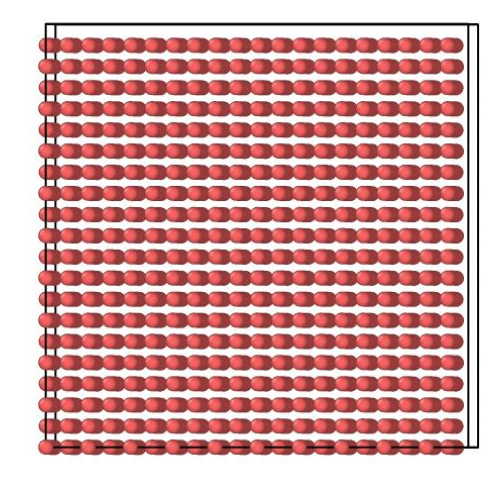

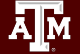

#### Project #1 - LJ

- **● cd LJ**
- **● sbatch lj\_gpu.job**

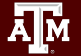

#### Basics of an Input Script - in.lj - 1

# 3d Lennard-Jones melt # - comments out lines

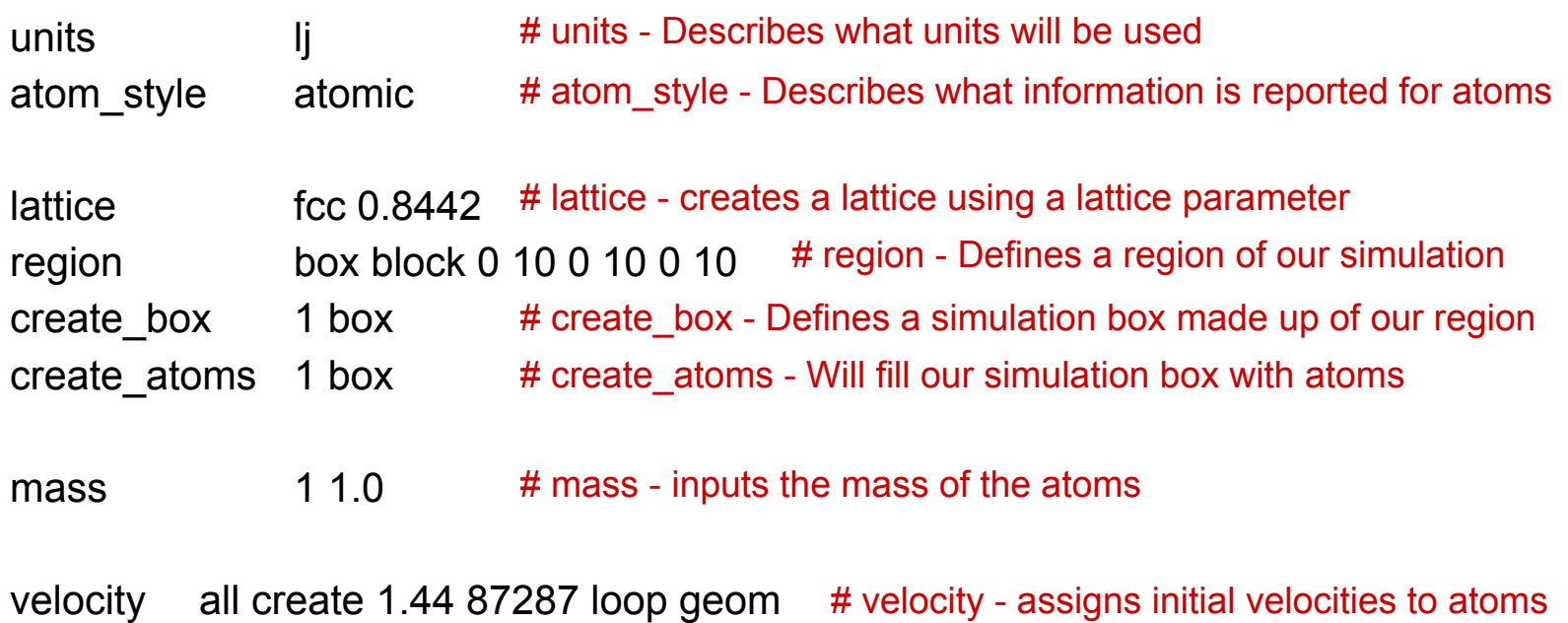

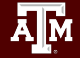

#### $E = 4\epsilon \left| \left( \frac{\sigma}{r} \right)^{12} - \left( \frac{\sigma}{r} \right)^6 \right|$ Basics of an Input Script - in.lj - 2  $r < r_c$

pair\_style lj/cut 2.5 pair\_coeff 1 1 1.0 1.0 2.5 # pair\_coeff - provides coefficients to be used in the pairstyle # pair style - defines a pairwise force between atoms.

neighbor 0.3 bin neigh modify delay 0 every 20 check no

# Change how neighbor lists are made

dump trj all custom 1000 traj.lj.dump id type x y z # Create a trajectory file for visualization

fix 1 all nve # Apply constraints to your simulation

run 10000 # Run the simulation

## Project #2.a - Cu Cohesive Energy

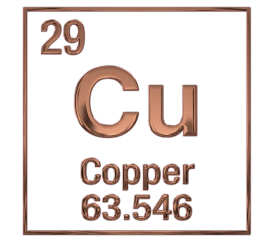

- We will simulate a bulk metal (cu) using periodic boundary conditions and an embedded atom method (eam) force field.
- We will calculate the cohesive energy of copper
- This calculation has been setup in Cu\_Melt

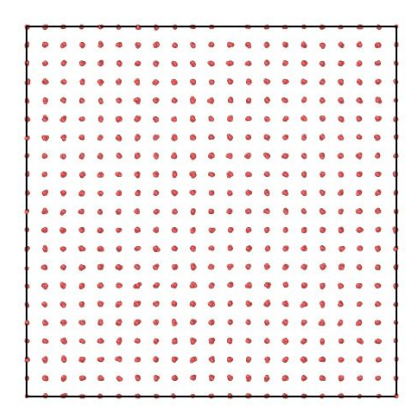

#### Project #2.a - Cu Cohesive Energy

- **● cd ../Cu\_Melt**
- **● sbatch energy\_gpu.job**

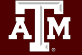

### in.energy

units metal atom\_styleatomic boundary p p p

# Sets up periodic boundary conditions - default is p

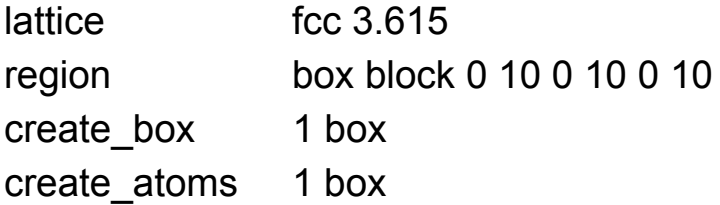

pair\_style eam pair\_coeff 1 1 Cu\_u3.eam thermo 1 run 0 # embedded atom method type potential # Tells lammps just to perform the energy calculation

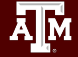

### Analysis of Results

- Identify the cohesive energy of the system.
- Cohesive Energy:
	- The energy required to move an atom from the bulk to the vacuum.
	- Potential Energy / Number of Atoms
- Potential energy and number of atoms can be found in the log.lammps file.

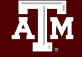

#### Project #2.b - Cu\_Melt

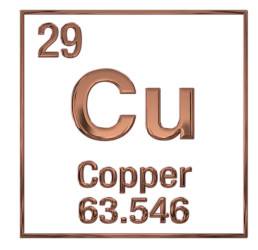

- We will simulate a bulk metal (cu) using periodic boundary conditions and an embedded atom method (eam) force field.
- We will calculate the melting temperature of cu in this simulation by raising the temperature until the system melts.
- This simulation has been setup in Cu\_Melt

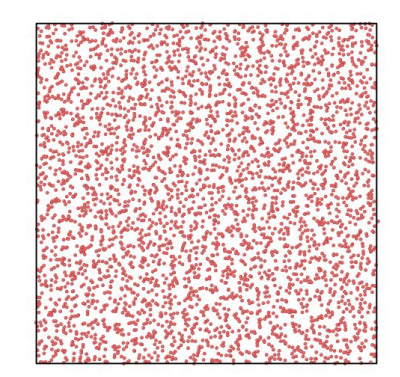

$$
E_i = F_\alpha \left( \sum_{j \neq i} \rho_\beta(r_{ij}) \right) + \frac{1}{2} \sum_{j \neq i} \phi_{\alpha \beta}(r_{ij})
$$
   
embedding  
energy  
interaction

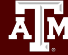

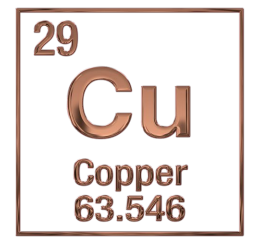

#### Project #2.b - Cu\_Melt

**● sbatch cu\_melt\_gpu.job**

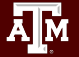

#### in.melt - 1

# bulk Cu lattice

units metal atom\_styleatomic boundary p p p # Sets up periodic boundary conditions

lattice fcc 3.615 region box block 0 10 0 10 0 10 create\_box 1 box create\_atoms 1 box

pair\_style eam pair\_coeff 1 1 Cu\_u3.eam # embedded atom method type potential

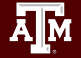

#### in.melt - 2

velocity all create 300.0 376847 loop geom

neighbor 1.0 bin neigh modify every 1 delay 5 check yes

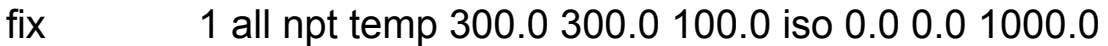

#Keeps the simulation at a specified temperature and pressure

timestep 0.005 # Specifies a timestep length

thermo 500 # Prints thermodynamic information

run 50000 reset\_timestep 0 # Resets timestep

### in.melt - 3

dump trj all custom 10000 traj.melt.dump id type x y z

variable stp equal "step" variable den equal "density" # Defines variables which we will print later variable pe equal "pe" variable temp equal "temp" fix st2 all print 10000 "\${stp} \${temp} \${den} \${pe}" file melt.dat # Prints variables to an output file

unfix 1

fix 2 all npt temp 300.0 2000.0 100.0 iso 0.0 0.0 1000.0

run 1000000

#### Analysis of Results

- Identify the melting temperature from the density or pe data outputs.
- If you are using mobaxterm (windows) or xquartz (mac):
	- **○ gnuplot**
	- **○ plot 'melt.dat' u 2:3**
	- **○ plot 'melt.dat' u 2:4**

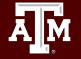

## 5 Minute Break

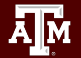

#### Project #3 - Wire

- We will adjust the parameters in our input script for project 1 to create and equilibrate a nanowire.
- Think how you would edit the in.melt lammps script to create a nanowire.
	- Extend the simulation box to a rectangular prism.
	- Leave about 10 angs of space between the wire and the edge of the box.

#### in.wire - 1

units metal atom\_style atomic boundary p p p

lattice fcc 3.615 region box1 block 10 15 10 15 0 20 region box2 block 0 25 0 25 0 20

create box 1 box2 create\_atoms 1 region box1

pair\_style eam pair coeff1 1 Cu u3.eam

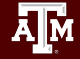

#### in.wire - 2

velocity all create 300.0 376847 loop geom

velocity all zero linear

velocity all zero angular

neighbor 1.0 bin neigh modify every 1 delay 5 check yes

dump trj all custom 20000 traj.wire.dump id type x y z

fix 1 all npt temp 300.0 300.0 100.0 aniso 0.0 0.0 1000.0 timestep 0.005 thermo 10000 run 500000 write data wire output.lammps # Write output file in lammps format

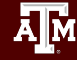

#### Project #3 - Wire

- **● cd ../Wire**
- **● sbatch wire\_gpu.job**

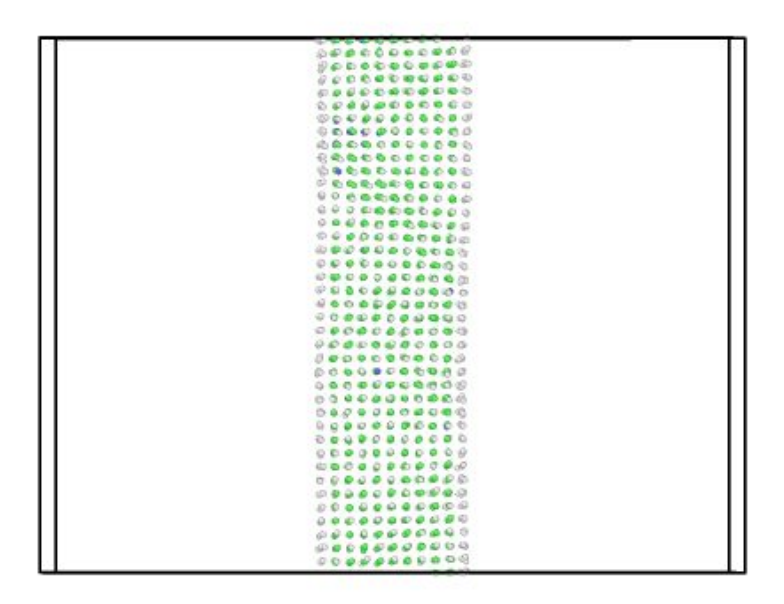

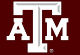

#### Project #4 - Tensile Test

- We will run a tensile test on our previously created nanowire.
- We will read the output file of our in.wire job.

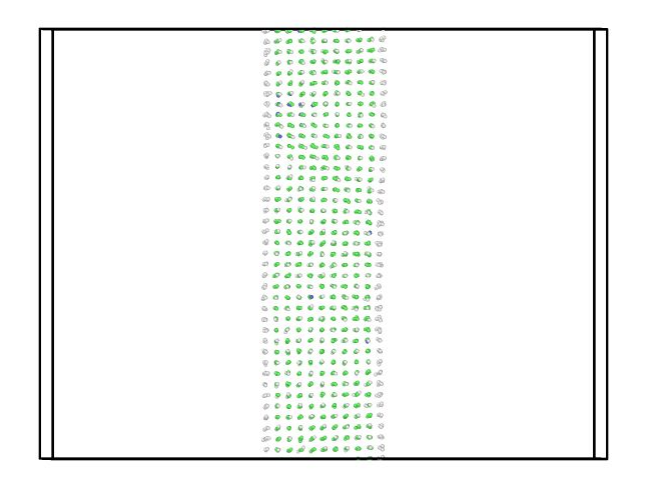

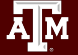

#### Project #4 - Tensile Test

- **● cd ../Tensile**
- **● sbatch tensile\_gpu.job**

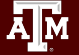

#### in.tensile - 1

units metal atom\_style atomic boundary p p p

read data wire output.lammps pair style eam pair coeff 1 1 Cu u3.eam

neighbor 1.0 bin neigh modify every 1 delay 5 check yes

dump trj all custom 10000 traj.dump id type x y z

### in.tensile - 2

fix 1 all nvt temp 300.0 300.0 10.0

timestep 0.005 thermo 10000

Ā|Й

fix 2 all deform 200 z erate 0.0002 reset\_timestep 0 variable stp equal "step" variable lz equal "lz" variable pe equal "pe" variable pzz equal "pzz" fix st2 all print 10000 "\${stp} \${lz} \${pe} \${pzz}" file test.dat run 500000

#### Analysis of Results

● Approximately what strain does failure occur?

● What is the mechanism of failure?

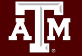

### Project #5 - Thermal Conductivity

- We will calculate the thermal conductivity of an Ar gas using the Green - Kubo method.
- The calculations will be handled by LAMMPS and the result will be output to the log file.

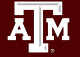

#### Project #5 - Thermal Conductivity

- **● cd ../GK**
- **● sbatch GK\_gpu.job**

[https://docs.lammps.org/compute\\_heat\\_flux.html](https://docs.lammps.org/compute_heat_flux.html)

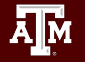

Green Kubo Method

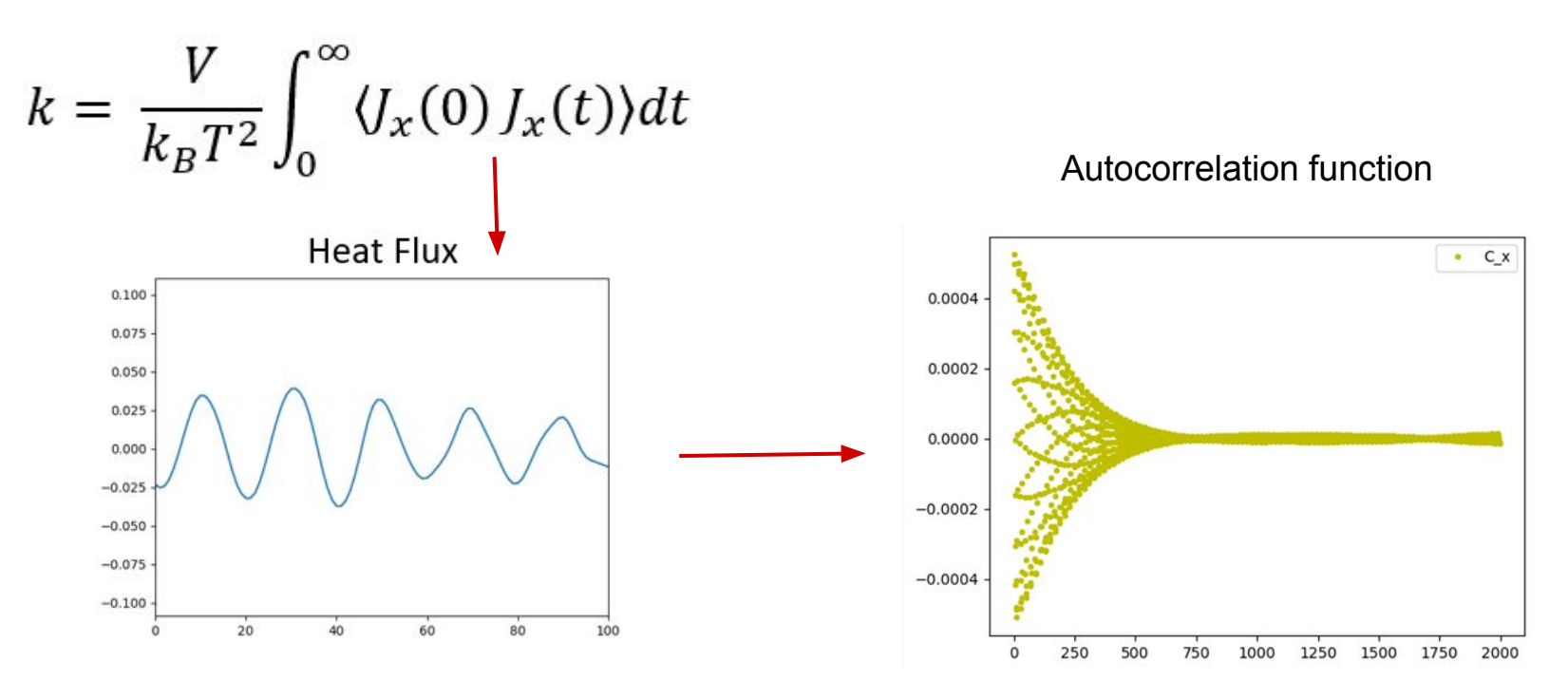

Kubo, Ryogo (1957-06-15). "Statistical-Mechanical Theory of Irreversible Processes. I. General Theory and Simple Applications to Magnetic and Conduction Problems". *Journal of the Physical Society of Japan*. **12** (6): 570–586. [10.1143/jpsj.12.570](https://doi.org/10.1143%2Fjpsj.12.570)

### $in.GK - I$

*# Sample LAMMPS input script for thermal conductivity of solid Ar*

units real variable T equal 70 variable V equal vol variable dt equal 4.0 variable p equal 200 *# correlation length* variable s equal 10 *# sample interval* variable d equal \$p\*\$s *# dump interval*

*# convert from LAMMPS real units to SI*

variable kB equal 1.3806504e-23 *# [J/K] Boltzmann* variable kCal2J equal 4186.0/6.02214e23 variable A2m equal 1.0e-10 variable fs2s equal 1.0e-15 variable convert equal \${kCal2J}\*\${kCal2J}/\${fs2s}/\${A2m}

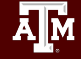

## $in.GK - 2$

*# setup problem* dimension 3 boundary p p p lattice fcc 5.376 orient  $x$  1 0 0 orient  $y$  0 1 0 orient  $z$  0 0 1 region box block 0 4 0 4 0 4 create\_box 1 box create\_atoms 1 box mass 1 39.948 pair style lj/cut 13.0 pair\_coeff \* \* 0.2381 3.405 timestep \${dt} thermo \$d

*# equilibration and thermalization*

velocity all create \$T 102486 mom yes rot yes dist gaussian fix NVT all nvt temp \$T \$T 10 drag 0.2 run 8000

#### Ā|Й

#### $in.GK - 3$

reset\_timestep 0 compute myKE all ke/atom compute myPE all pe/atom compute myStress all stress/atom NULL virial compute flux all heat/flux myKE myPE myStress variable Jx equal c\_flux[1]/vol variable Jy equal c\_flux[2]/vol variable Jz equal c\_flux[3]/vol fix JJ all ave/correlate \$s \$p \$d & c\_flux[1] c\_flux[2] c\_flux[3] type auto file J0Jt.dat ave running

#### $in$  GK - 4

```
variable scale equal ${convert}/${kB}/$T/$T/$V*$s*${dt}
variable k11 equal trap(f JJ[3])*${scale}
variable k22 equal trap(f JJ[4])*${scale}
variable k33 equal trap(f JJ[5])*${scale}
thermo style custom step temp v_Jx v_Jy v_Jz v_k11 v_k22 v_k33
run 100000
variable k equal (v k11+v k22+v k33)/3.0
variable ndens equal count(all)/vol
print "average conductivity: $k[W/mK] @ $T K, ${ndens} /A\^3"
```
#### Analysis of Results

● Check the end of the log. Iammps file. The thermal conductivity should be reported.

CHALLENGE:

- Edit the in.GK script to calculate the thermal conductivity of bulk copper (project #2).
	- Why might this result be inaccurate?

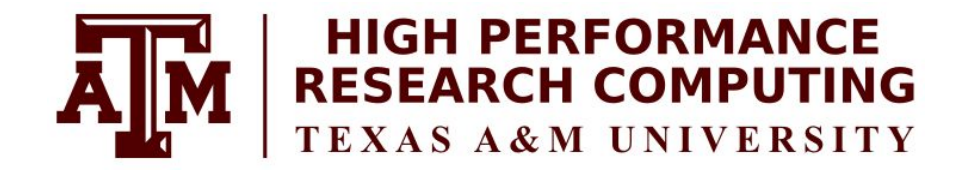

## [https://hprc.tamu.edu](https://hprc.tamu.edu/)

HPRC Helpdesk:

help@hprc.tamu.edu Phone: 979-845-0219

Please Help us help you. Please include details in your request for support, such as, Cluster (Faster, Grace, Terra, ViDaL), NetID (UserID), Job information (Job ID(s), Location of your jobfile, input/output files, Application, Module(s) loaded, Error messages, etc), and Steps you have taken, so we can reproduce the problem.

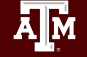

#### Acknowledgements

#### This course is supported by NSF [2112356](https://www.nsf.gov/awardsearch/showAward?AWD_ID=2112356): ACES -Accelerating Computing for Emerging Sciences

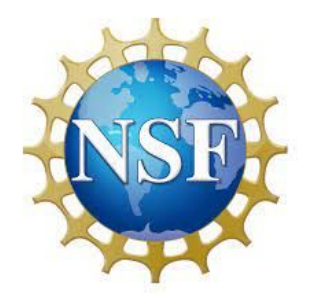

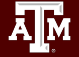